# 重置CLI和GUI用户凭证

### 目录

简介

CLI用户 适用于CyberVision版本4.1及以上版本 ForVersions Earlier to 4.1 已知问题 GUI用户

# 简介

本文档介绍CyberVision Center的CLI和GUI用户帐户的密码重置过程。

## CLI用户

适用于CyberVision版本4.1及以上版本

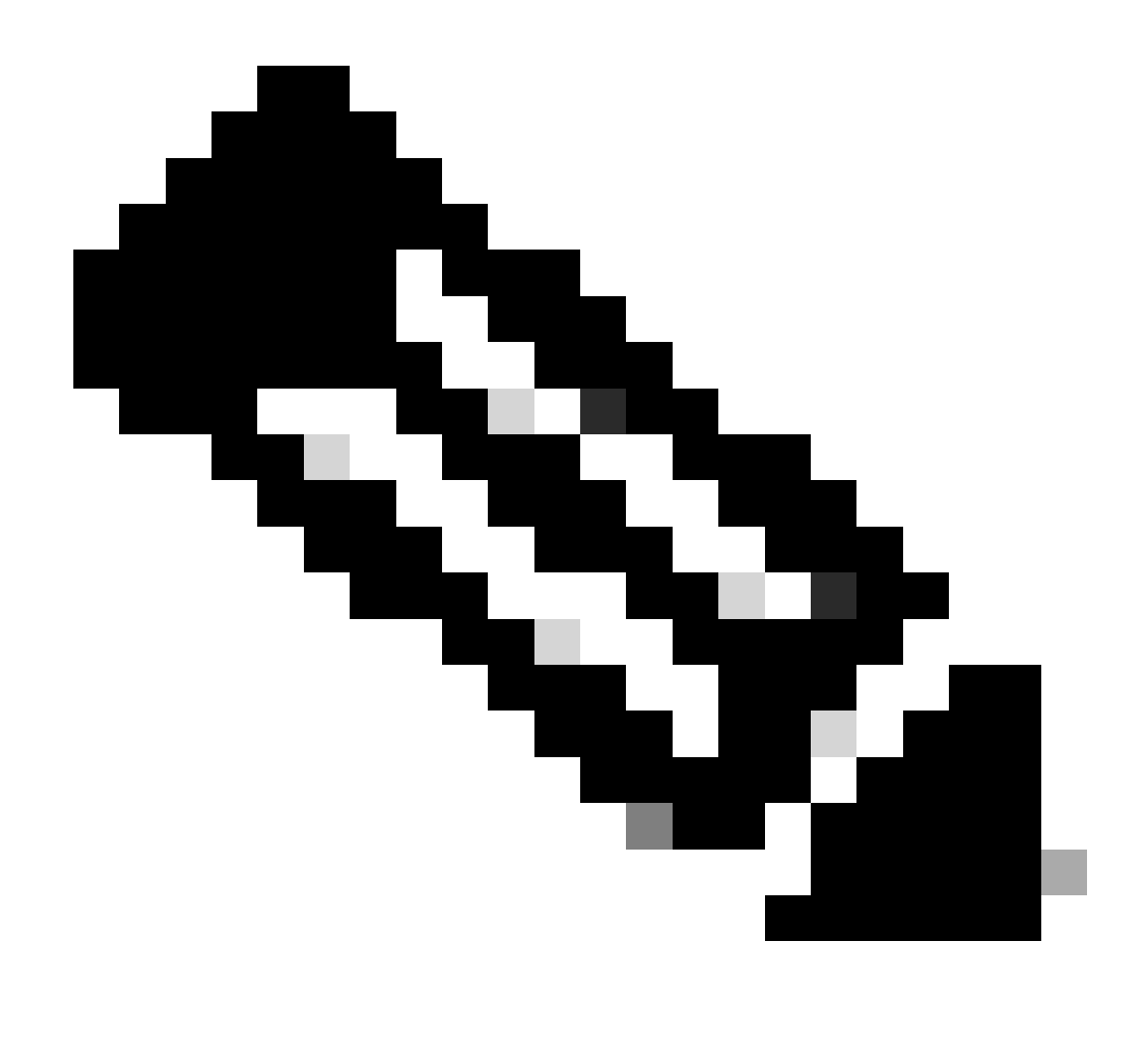

注意:cv-admin是默认CLI用户。

1. 在Center启动过程中,按**tab**键。这会中断正常的引导过程(确保在显示这些线路时,一开始就按下**tab**键;即使一秒钟的延迟也会正 常引导中心)。

SYSLINUX 6.04 EDD 20190226 Copyright (C) 1994-2015 H. Peter Anvin et al Welcome to SBS boot: SBS SBS-factory boot: SBS-factory\_

2. 输入**SBS-factory**作为引导。这将启动中心的救援模式。

3. 使用默认修复模式,登录用户为**root**,口令为sentryo69! 。

#### 4. 执行以下命令以生成新的口令散列:

root@rescue#echo -n "cv-admin:" > /data/etc/sbs/user-passwd.hash root@rescue#openssl passwd -6 >> /data/etc/sbs/user-passwd.hash You are prompted to modify the password at this step

#### 5. 现在,使用命令#reboot重新启动。

6. 中心启动后,使用cv-admin用户和新临时密码(从第4步开始)登录。

7. 要更改临时口令,请执行#sbs-passwd命令。

#### 对于4.1之前的版本

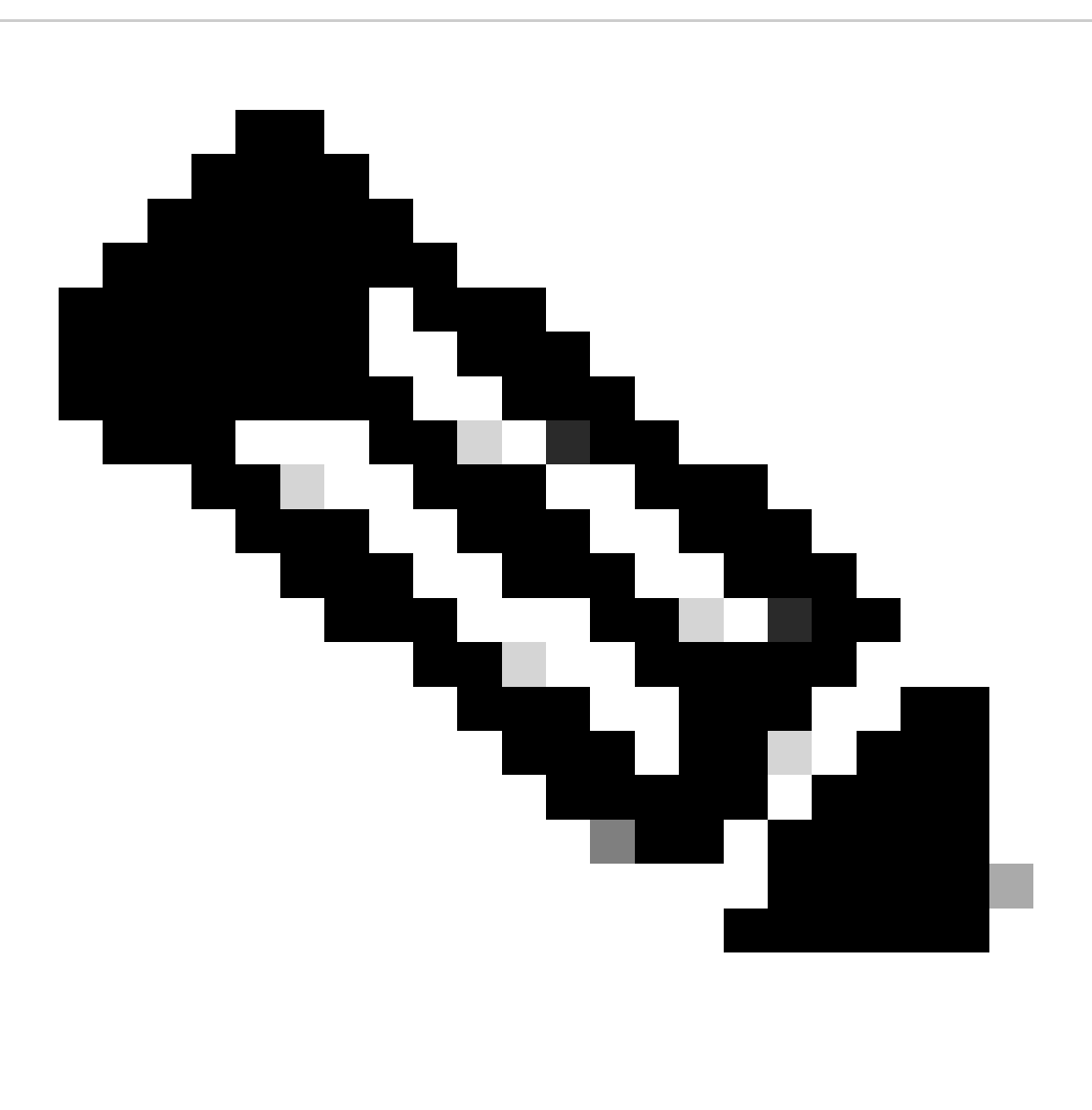

**注意**:**root**是默认CLI用户。

1. 在Center启动过程中,按**tab**键。这会中断正常的引导过程(确保在显示这些线路时,一开始就按下**tab**键;即使一秒钟的延迟也会正 常引导中心)。

SYSLINUX 6.04 EDD 20190226 Copyright (C) 1994-2015 H. Peter Anvin et al Welcome to SBS boot: SBS SBS-factory boot: SBS-factory\_

2. 输入**SBS-factory**作为引导。 这将启动中心的救援模式。

- 3. 使用默认修复模式,登录用户为**root**,口令为sentryo69!。
- 4. 删除密码文件,然后使用以下命令重新启动:

root@rescue#rm /data/etc/sbs/root-passwd.hash root@rescue#reboot

5. 中心启动后,使用**root**用户和默认密码sentryo69!登录。

6. 要更改默认密码,请执行#sbs-passwd命令。

#### 已知问题

有时,用户会被阻止使用之前介绍的步骤设置的默认/临时密码登录。这可能是由于两个与密码相关的锁定文件完好无损。

在这种情况下,请执行以下解决方法:

以救援模式启动中心 (继续执行前面所述的步骤1 - 3), 删除这些文件, 然后重新启动中心:

root@rescue#rm /data/etc/passwd.lock root@rescue#rm /data/etc/shadow.lock root@rescue#reboot

现在,您必须能够使用**cv-admin**(默认用户)和新定义的密码进行连接。

GUI用户

如果管理员Web帐户被阻止或忘记:

在Center CLI中执行以下命令,清除所有GUI帐户:

#### <#root>

root@Center-4:~#

#### **sbs-db reset-users**

Users database successfully reset. You can now re-create the admin account using the GUI.

root@Center-4:~#

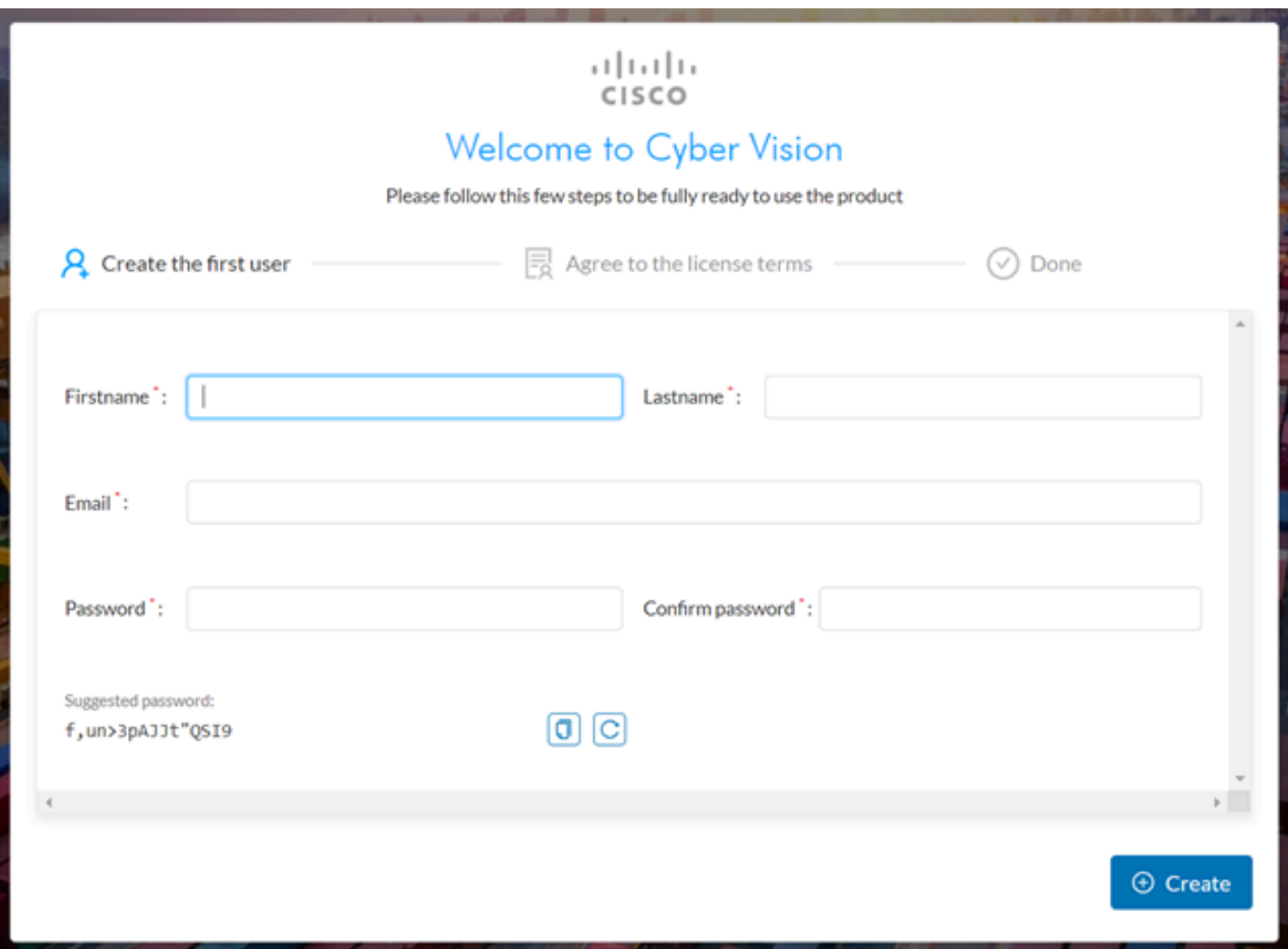

### 在全新的浏览器会话中,启动CyberVision GUI。用户将看到此屏幕,向导将邀请用户创建一个新的管理员用户:

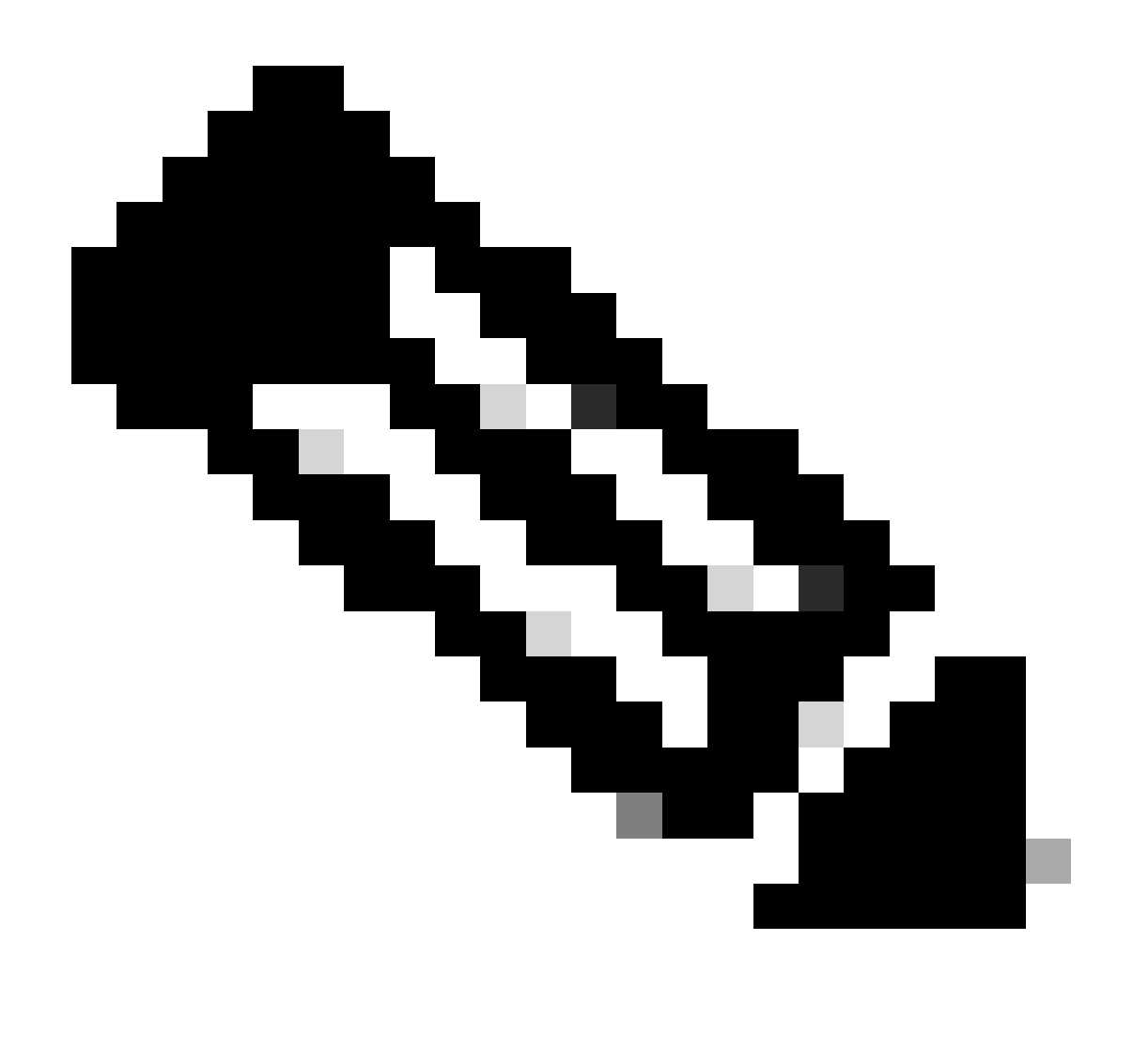

**注意**:执行sbs-db reset-users命令时,它会删除从GUI创建的所有用户。

### 关于此翻译

思科采用人工翻译与机器翻译相结合的方式将此文档翻译成不同语言,希望全球的用户都能通过各 自的语言得到支持性的内容。

请注意:即使是最好的机器翻译,其准确度也不及专业翻译人员的水平。

Cisco Systems, Inc. 对于翻译的准确性不承担任何责任,并建议您总是参考英文原始文档(已提供 链接)。